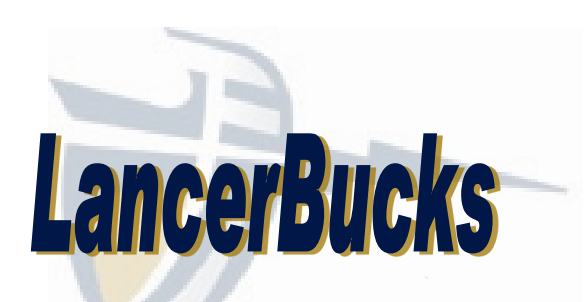

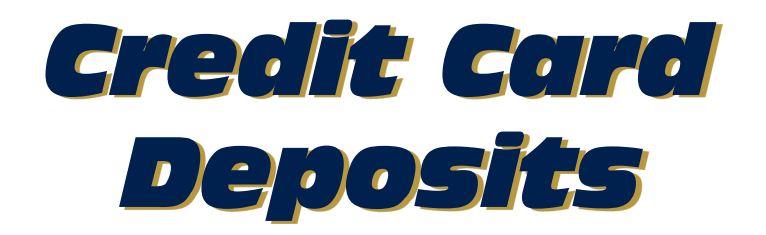

# **Step 1:**

Go to www.calbaptist.edu/lancerbucks

### **Step 2:**

• Click "**Make a Lancer Bucks Credit Card Deposit**"

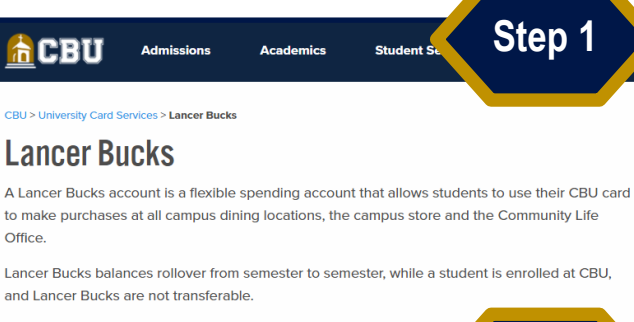

#### **Deposits**

Deposits to Lancer Bucks accounts can be made with cash or cred Cash deposits can be made in the University Card Services Office made online through the link below. Be sure to read and follow the instructions carefully

lit Card Deposit Instructions (\*\*VERY IMPORTANT! PLEASE READ FIRST.\*\*)

**Make a Lancer Bucks Credit Card Deposit** 

Students may check their Lancer Bucks balance and meal plan usage online through the iversity Card Services page on InsideCBU (login required).

## **Step 3:**

• Click **"Make a guest deposit"** (DO NOT CREATE AN ACCOUNT)

\* If you are using a mobile device, you might need to scroll down to see the deposit button.

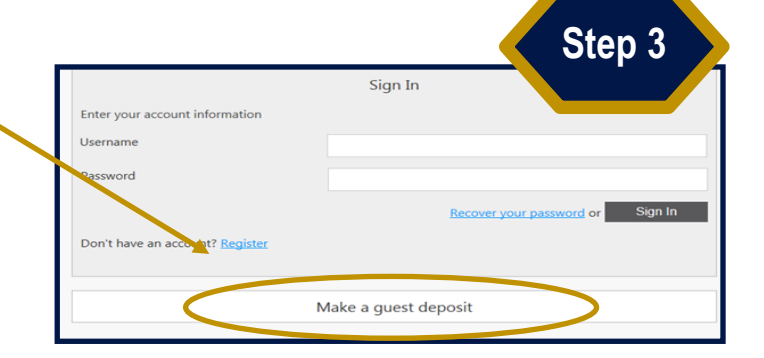

## **Step 4:**

- Enter student's First/Given Name (i.e. Thomas not Tom) *\* do not include the last name*
- Enter student's LancerMail (@calbaptist) Email Address
- Enter student's CBU ID number
- Click "**Contribute"**

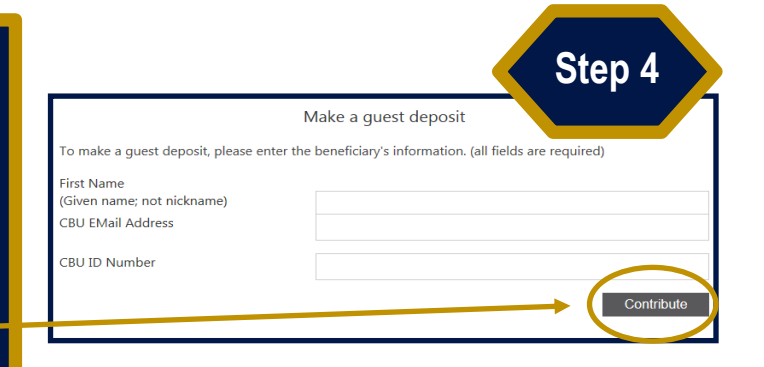

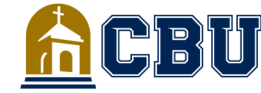

University Card Services 951.552.8552 cardservices@calbaptist.edu

**Step 2** 

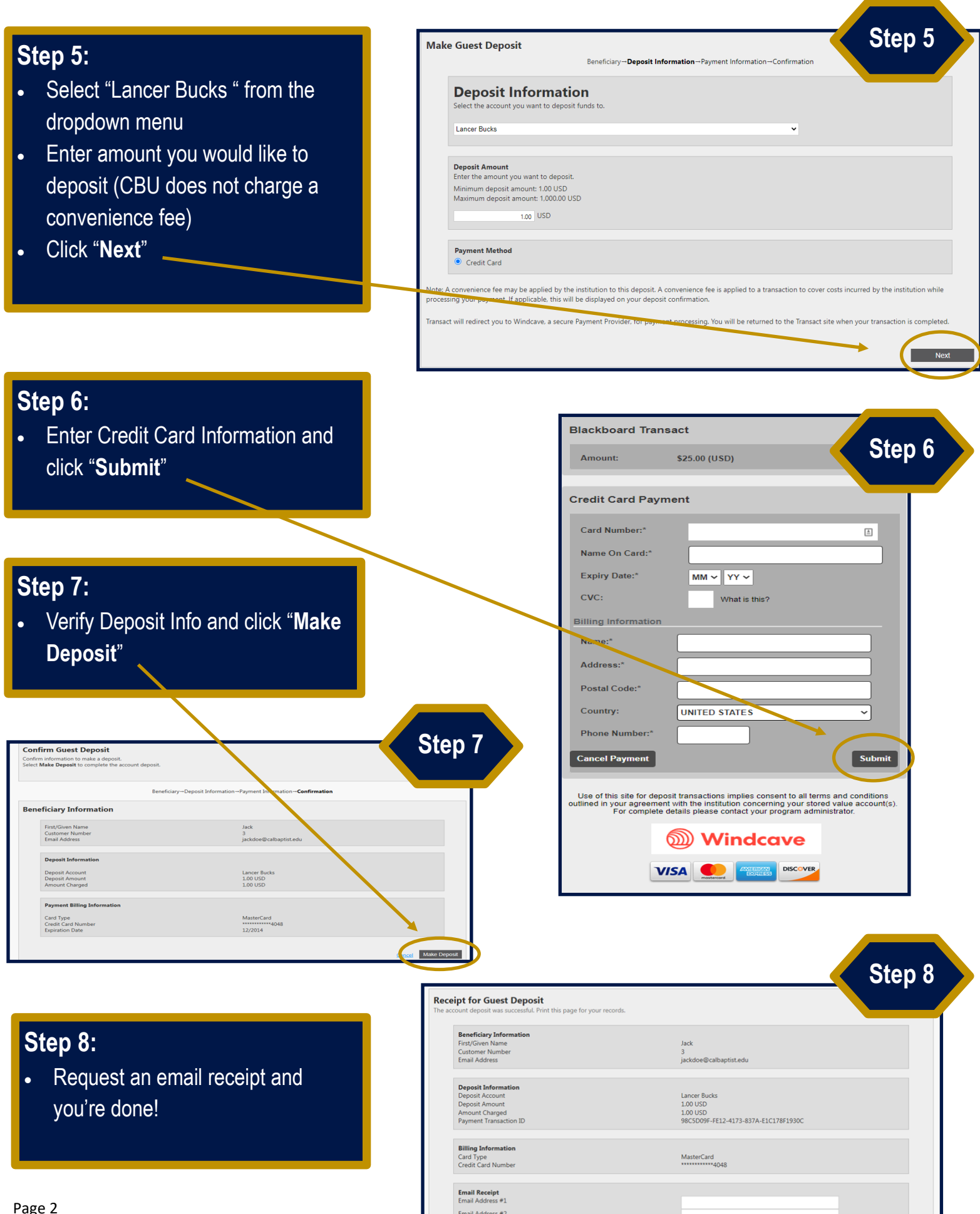